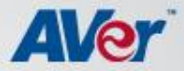

# *A+ Interactive Software*

What's New?

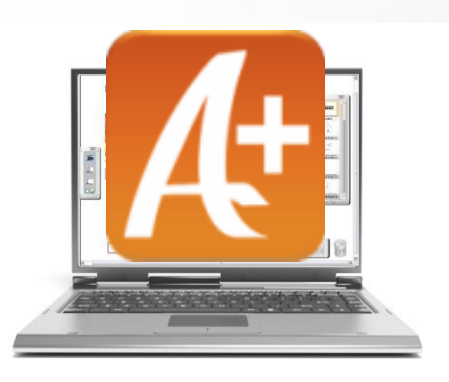

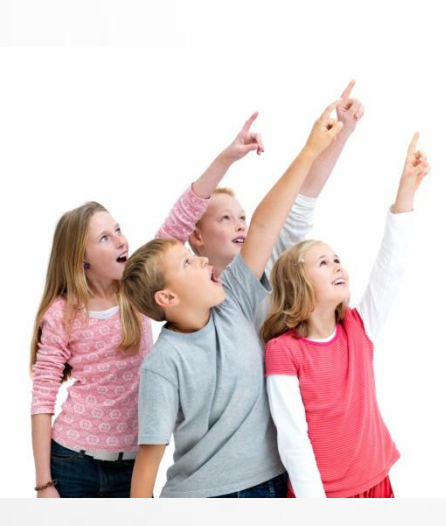

AVer Information, Inc. | www.averusa.com

#### **Video Formats Supported**

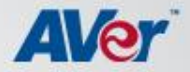

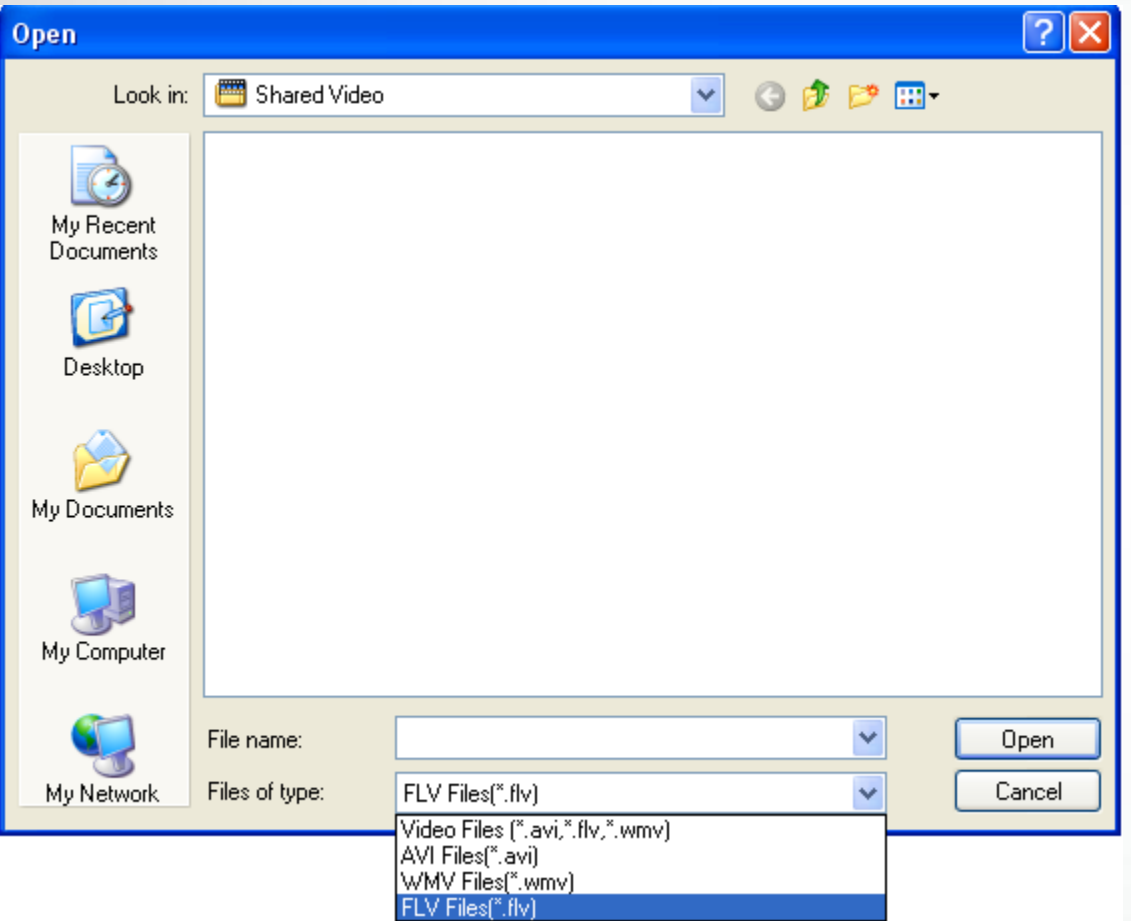

**A+ 1.5 and above supports the following formats:**

-**AVI**

-**WMV**

-**FLV**

#### **Audio Formats Supported**

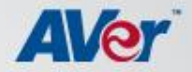

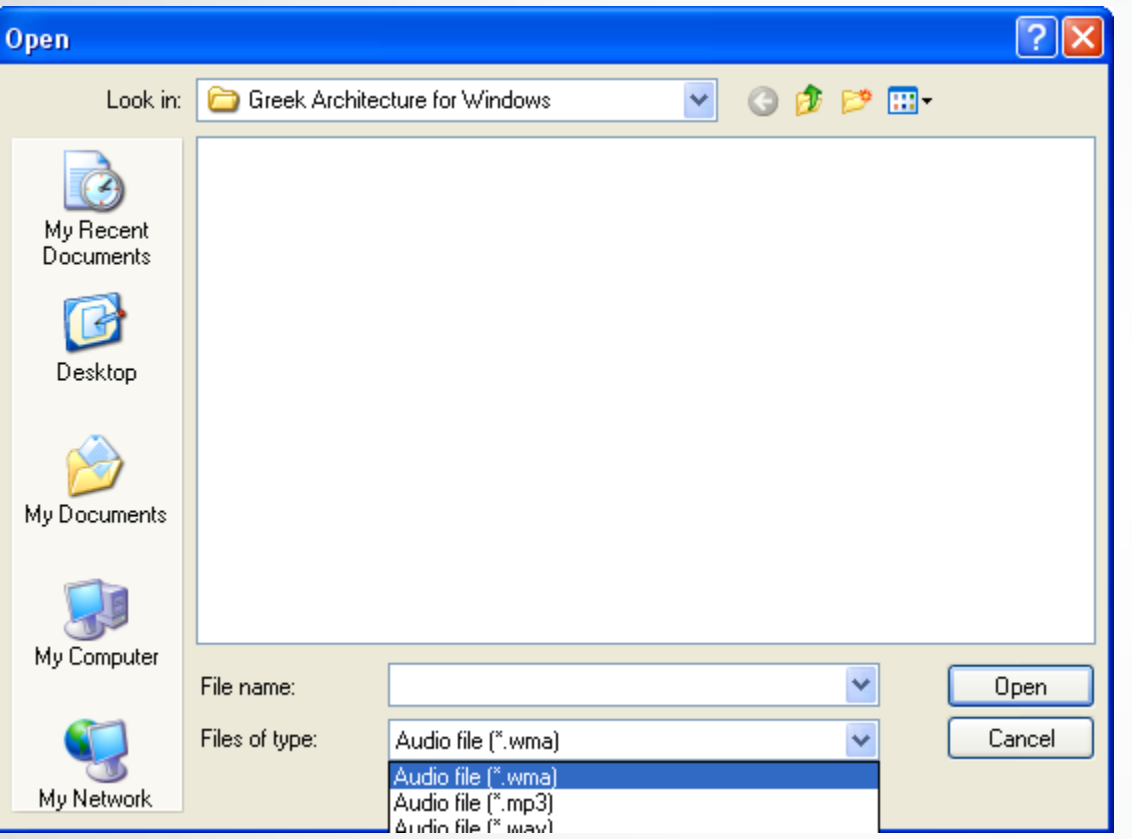

**A+1.5 and above supports the following formats:**

-**WMA**

-**MP3**

-**WAV**

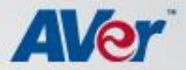

#### **Flash (.swf) support**

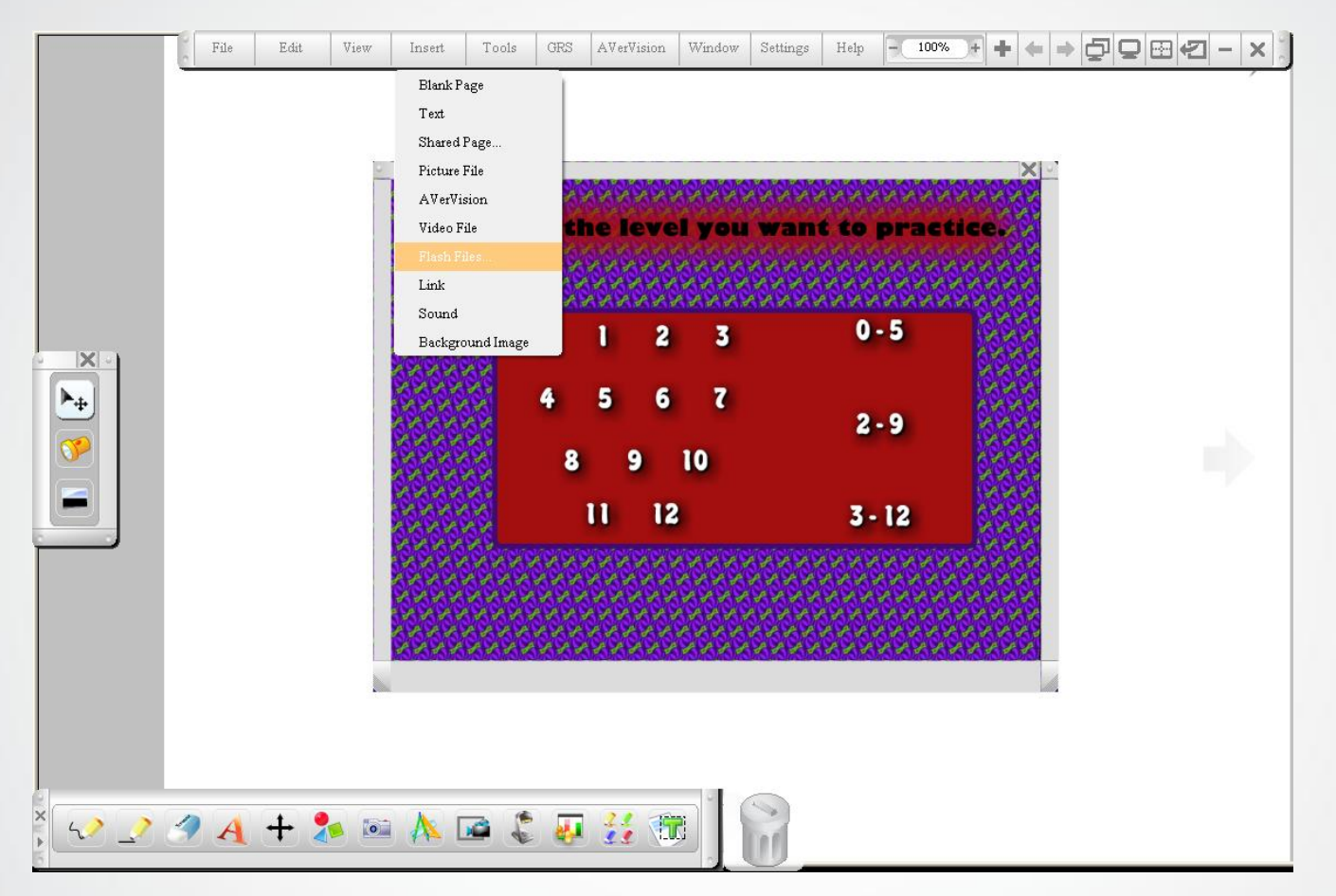

**Two ways to work with Flash objects:**

- **1. Insert flash objects directly into your workspace.**
- **2. Import into Resource Library.**

### **Export to PDF (Export into Portrait or Landscape)**

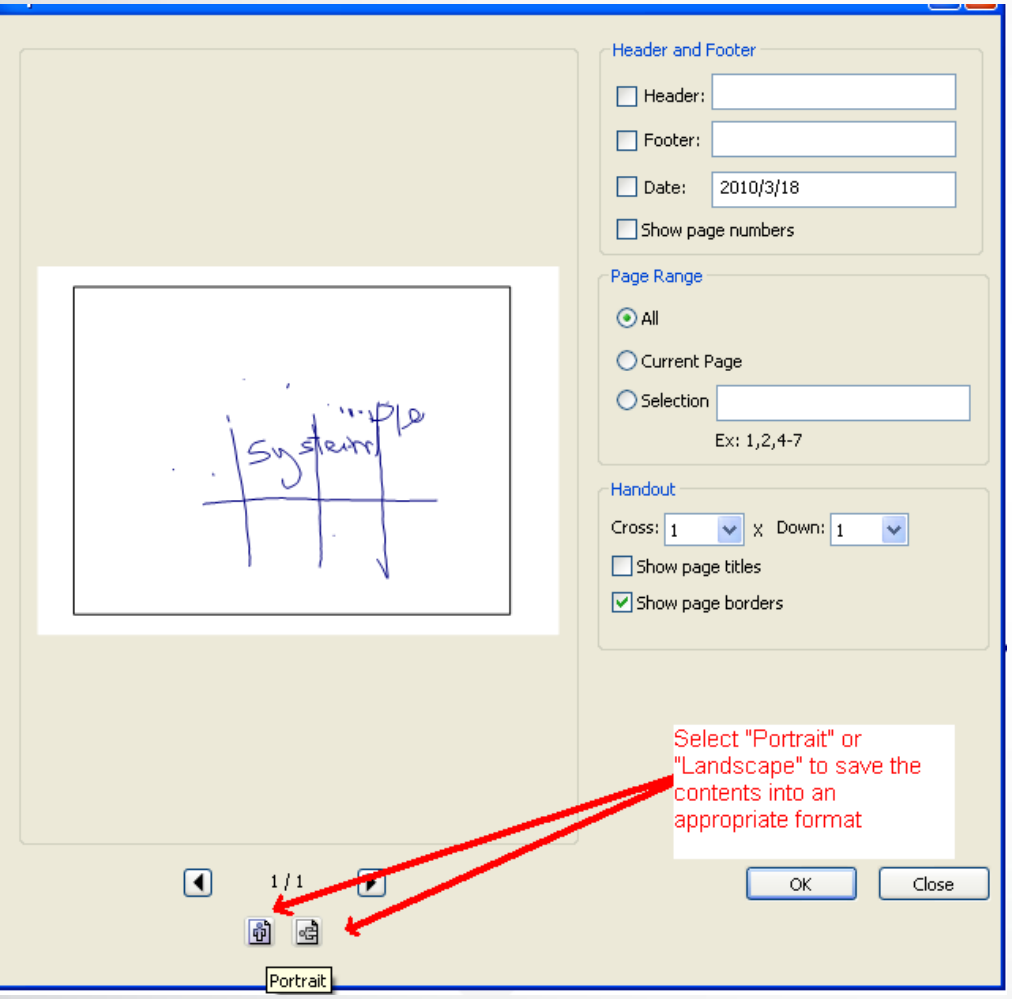

**- You can now export lesson plans from the .avp format into a PDF (Landscape format or Portrait format)**

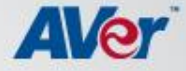

#### **OCR Technology**

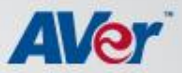

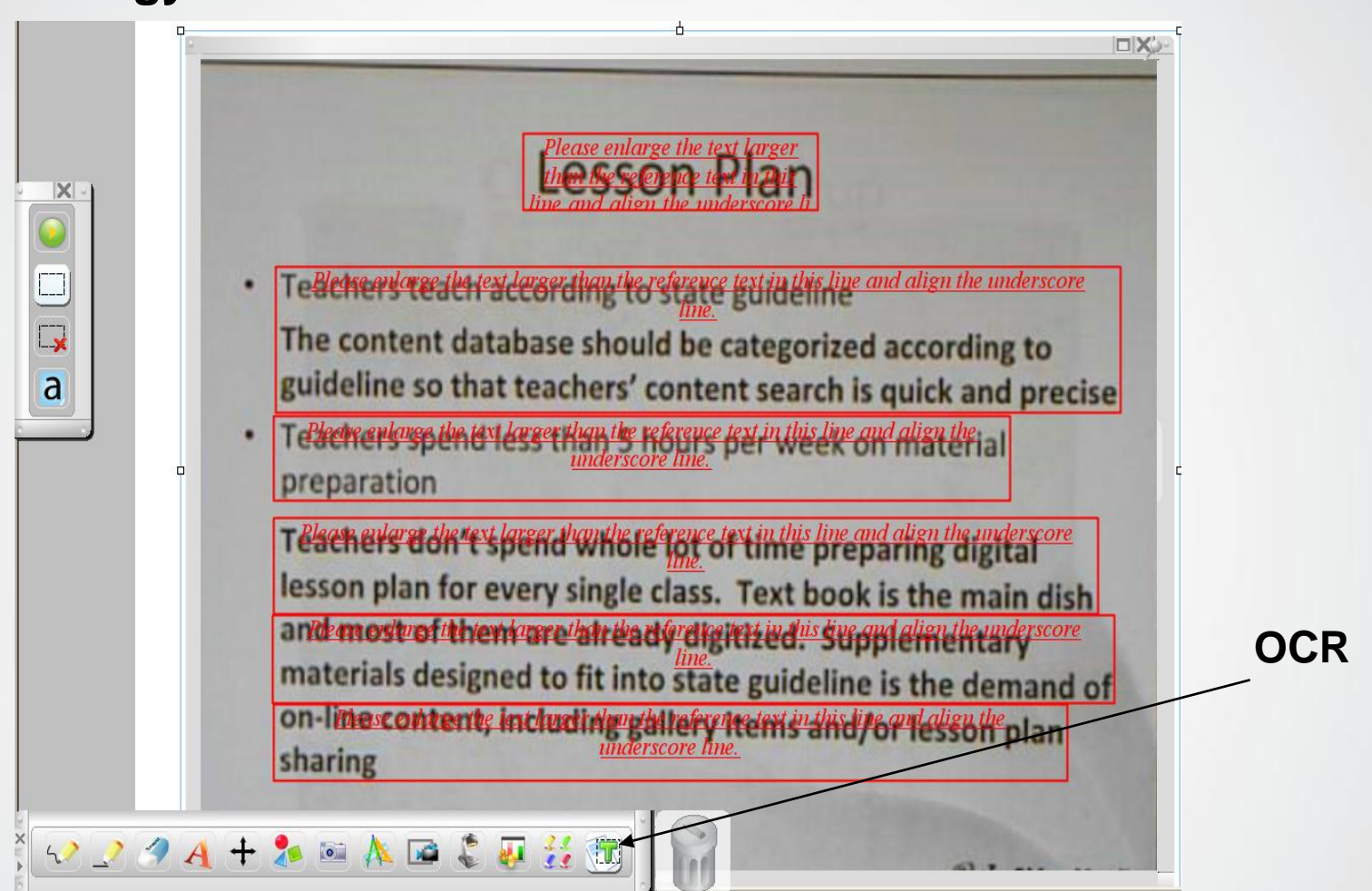

-**Extracting text from a document via the AVerVision Document Camera is now made easy**

-**Tips: Create multiple recognition boxes (See picture above) for the best recognition rate**

#### **Improved AVerVision Recording Settings**

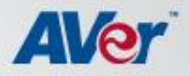

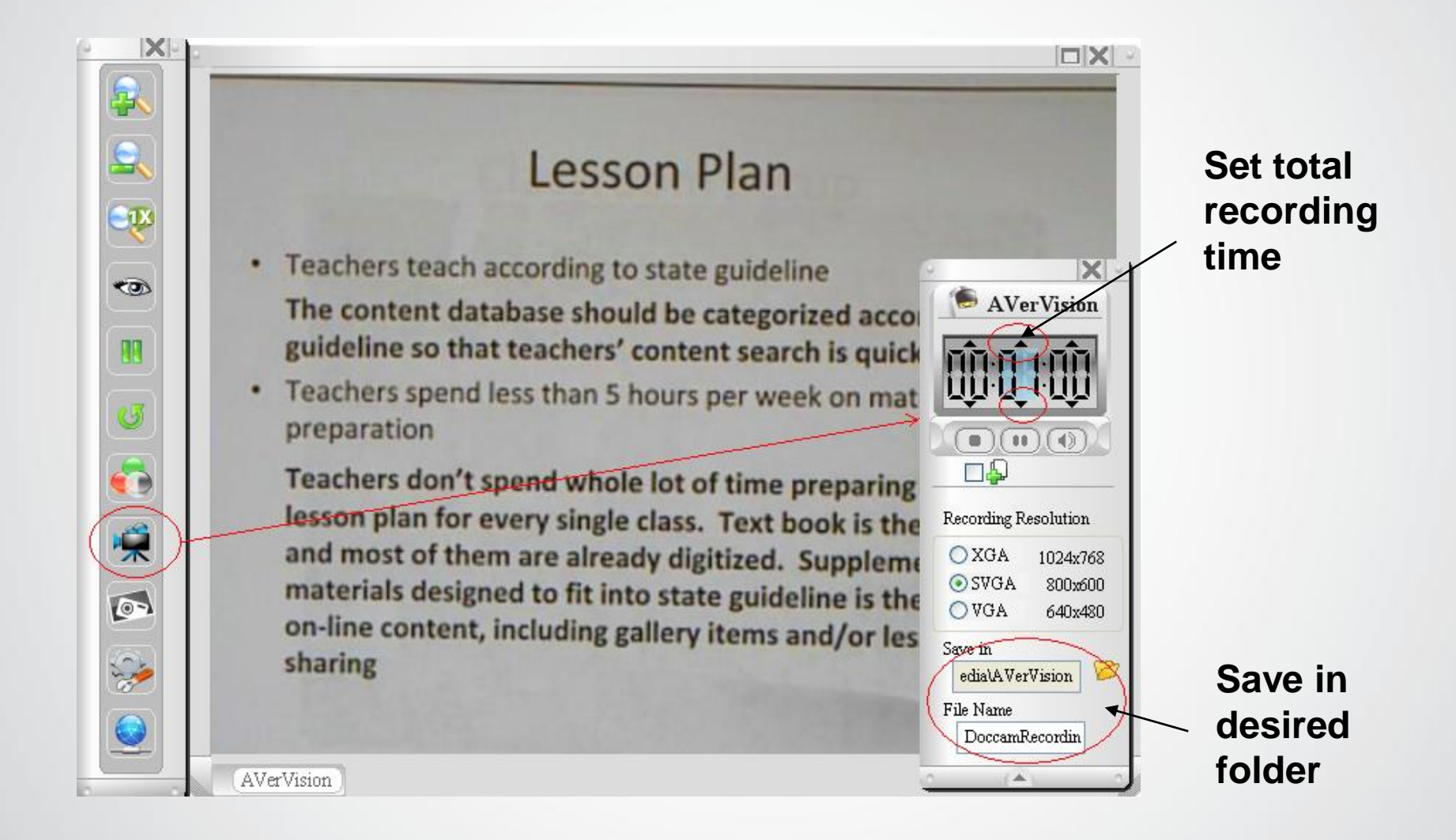

#### **Improved A+Recording Settings**

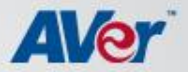

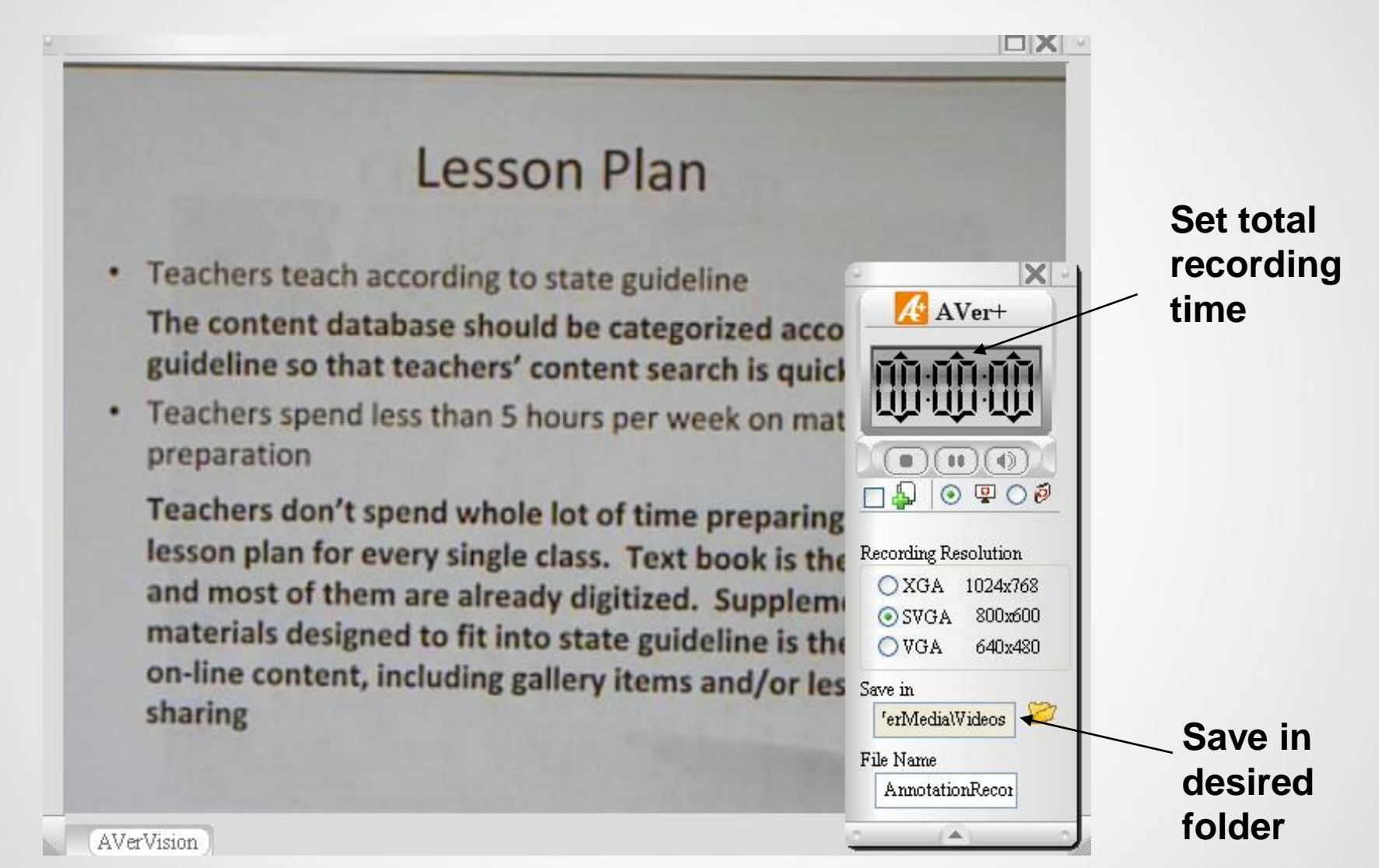

#### **Improved Virtual Transparency Mode**

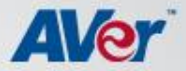

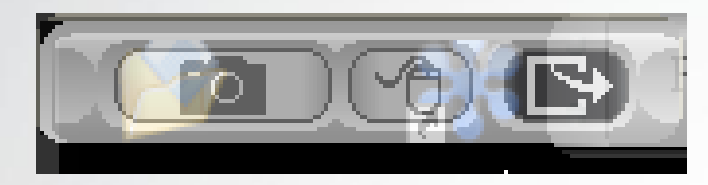

**You can now exit the Virtual Transparency Mode by clicking on the "exit" button (as shown) to get back to your regular workspace.**

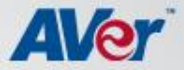

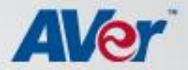

- **Easy storage** build up your storage. Once you need access to a resource, just drag it from the *Resource library* and put it onto the workspace as needed.
- **Easy & effective preparation**  Gives you a consolidated area to store all your resources such as videos, audios, flash and A+files.
- **Time saving** once the resource database is built up, you can recall it quickly.

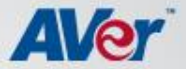

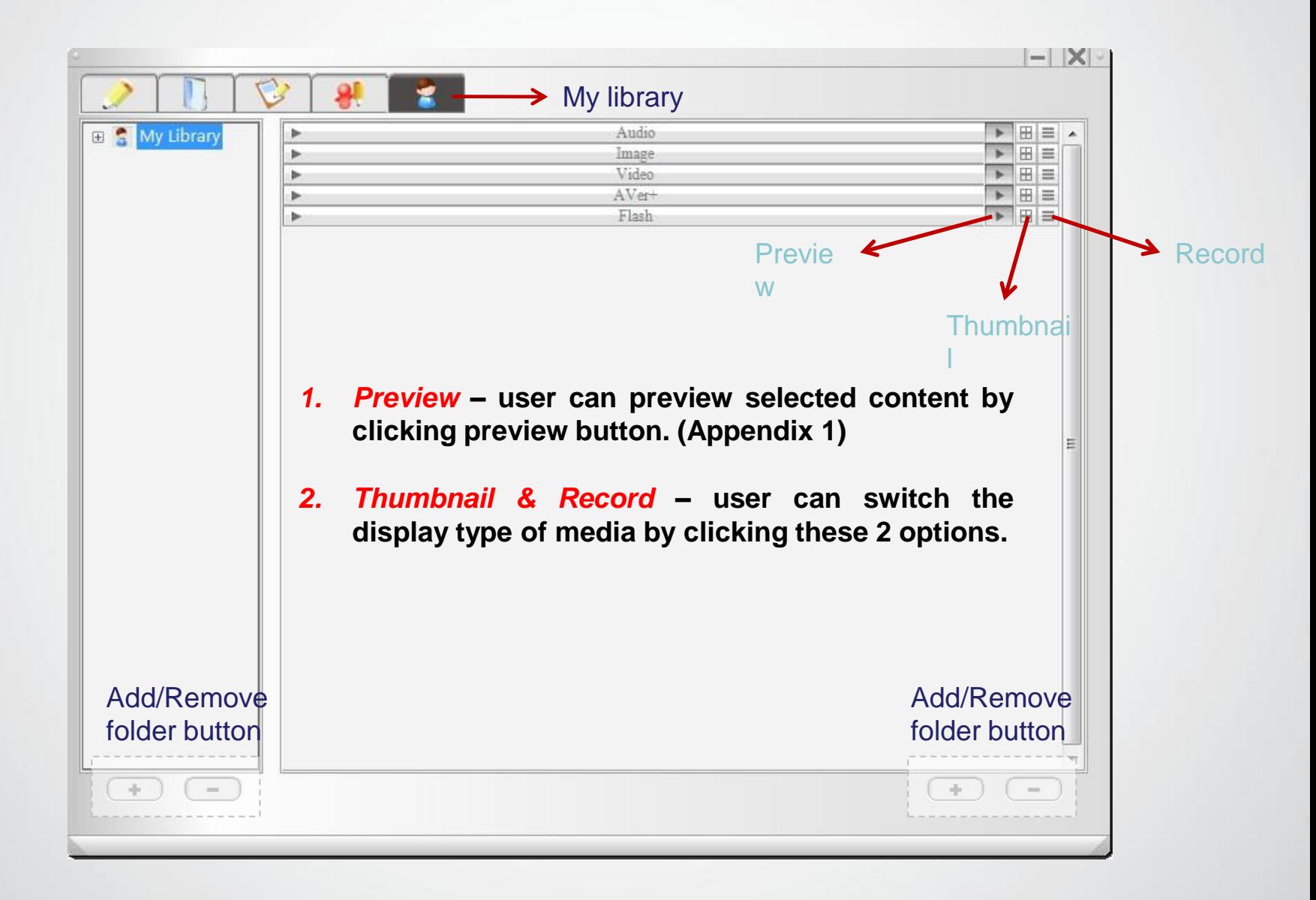

#### **Resource Library – Adding New Folders**

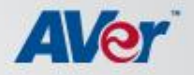

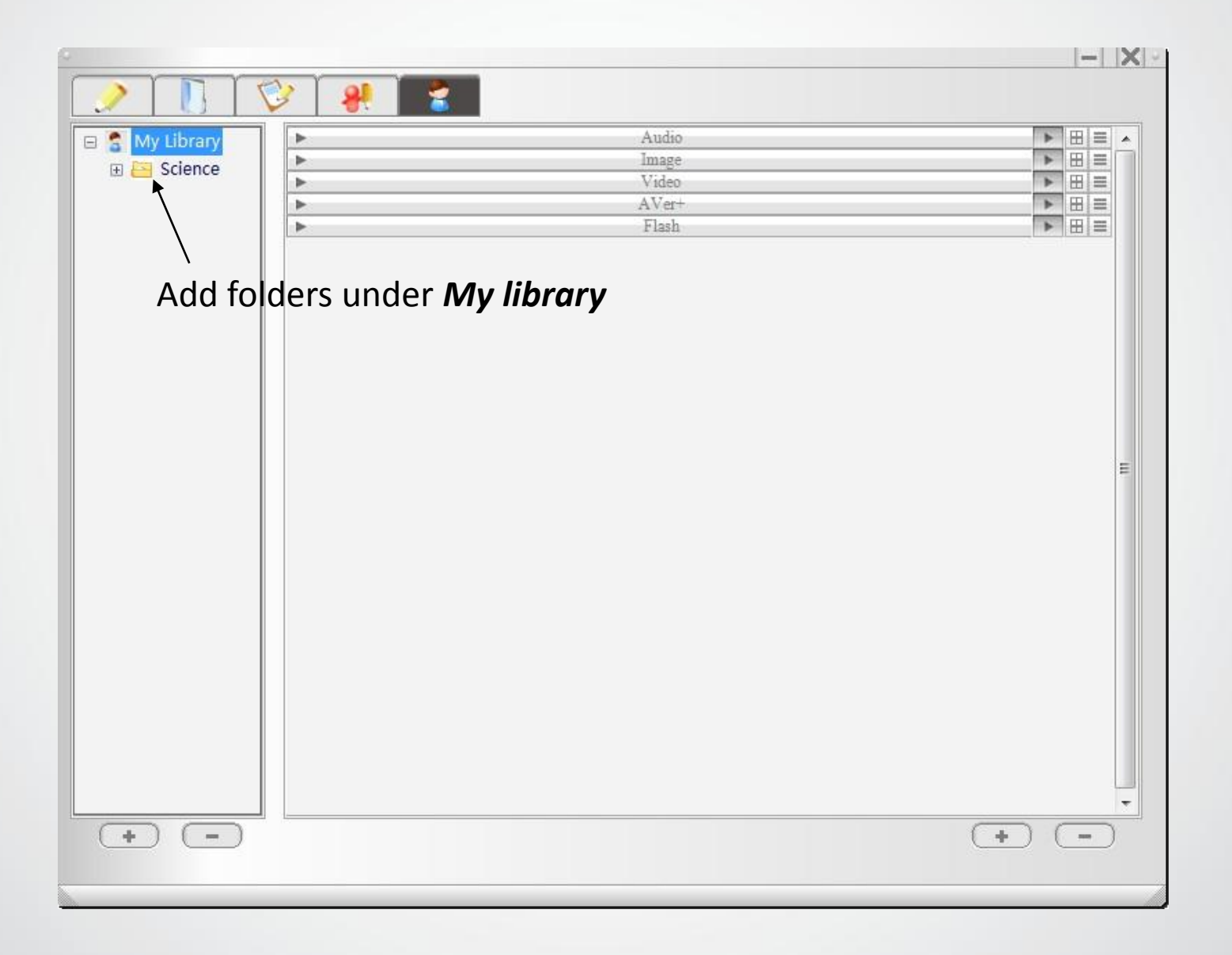

#### **Resource Library – Inserting/adding more contents**

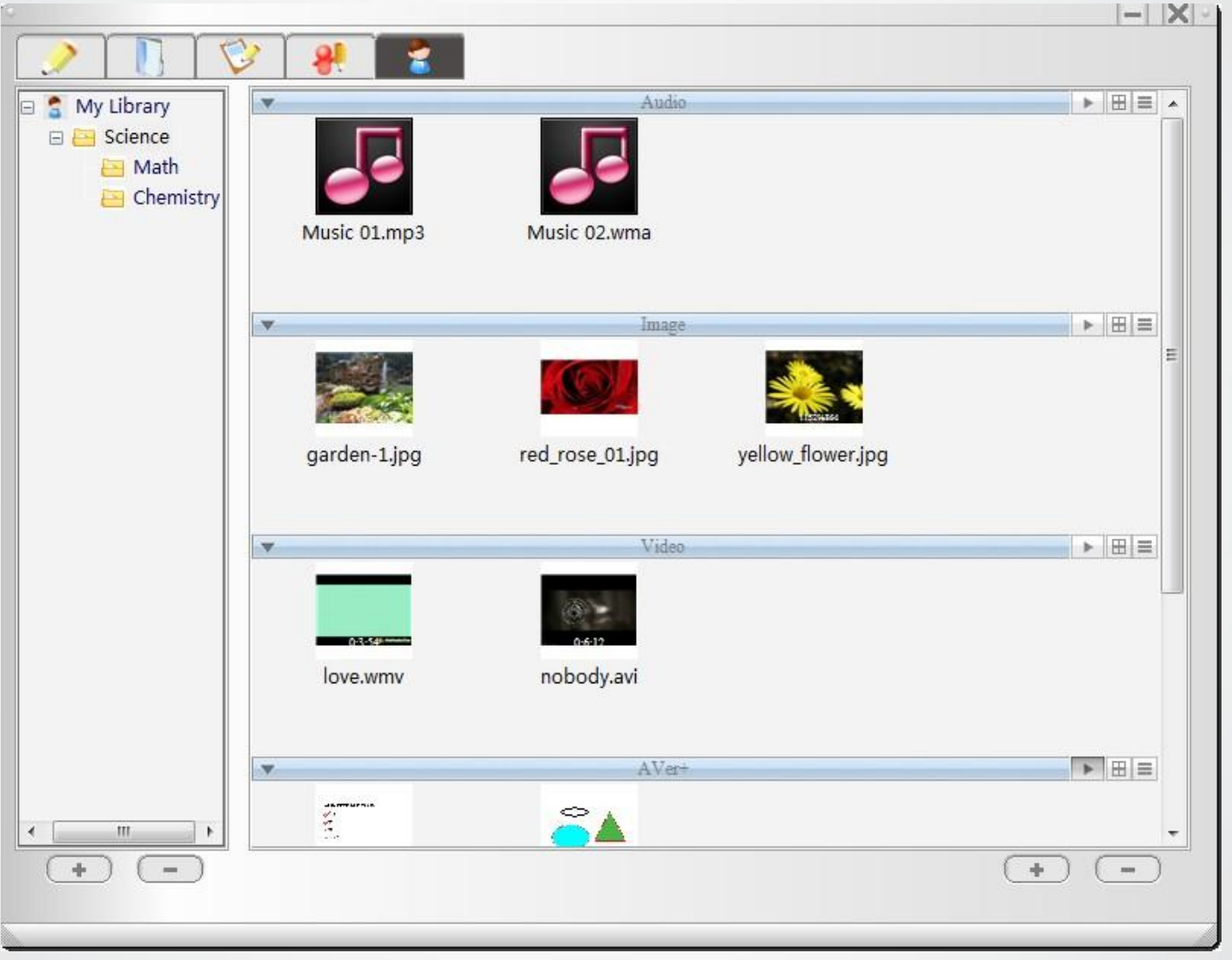

Aler

**Remark:** The added content will be automatically inserted into the correct categories

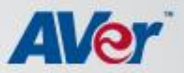

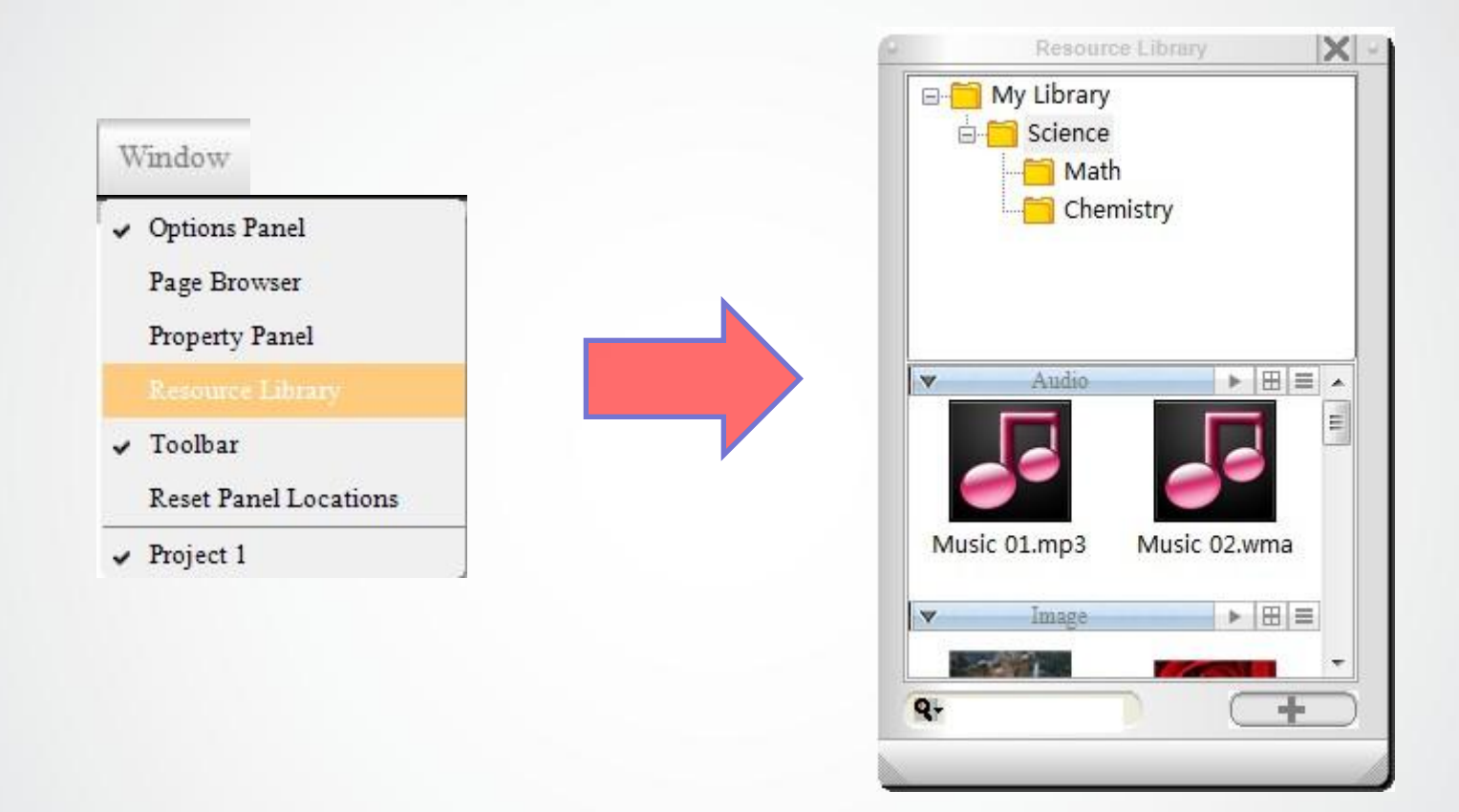

After you save information in *My library*, you can insert content by drag/Add from *Resource library* panel then dropping into the workspace.

#### **Resource Library – How to insert into workspace**

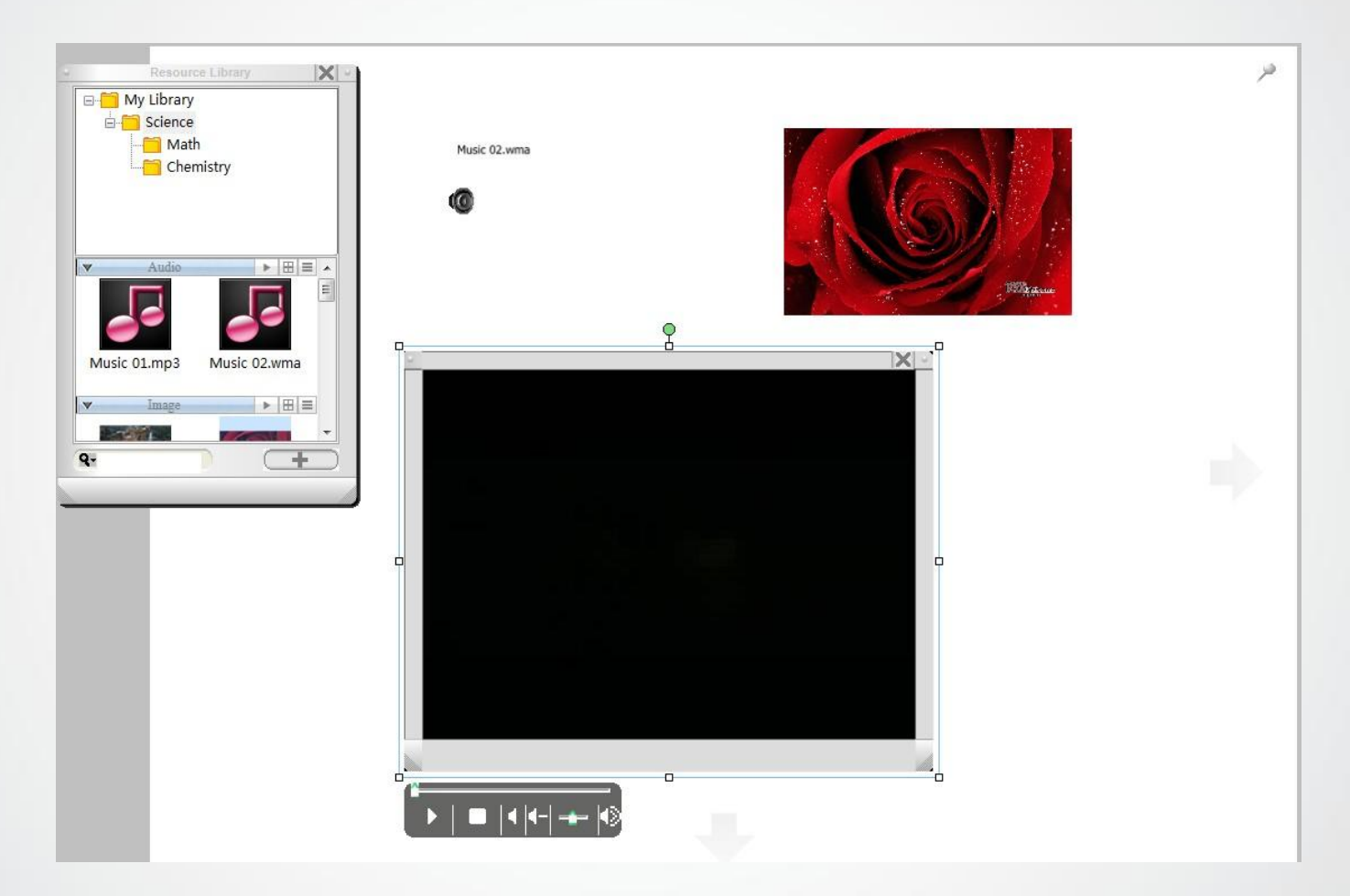

**AVer** 

Drag the needed information from *Resource library*  to the workspace

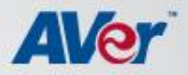

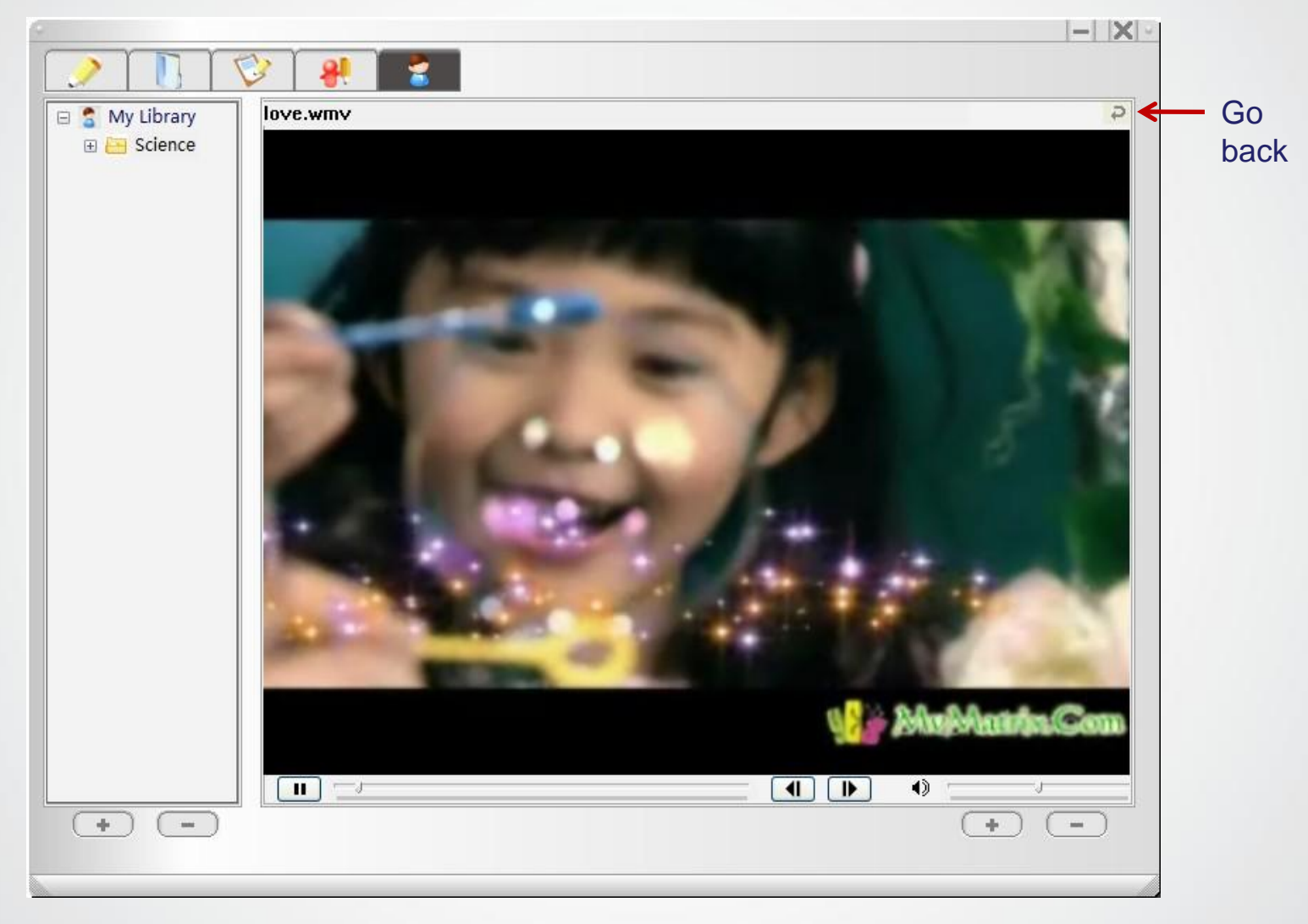

Preview function